### Weblapkészítés a 21. században

2013. 09. 27.

# Nagy Gusztáv

- tanszéki mérnök, webfejlesztő
- szakmai honlap: [http://nagygusztav.hu](http://nagygusztav.hu/)
	- Drupal 7 alapismeretek könyv
	- Web programozás alapismeretek könyv
	- Java programozás könyv
- nagy.gusztav@gmail.com

# Mire jó ez a tudás?

- hobbi
- munkakör része
- megélhetés

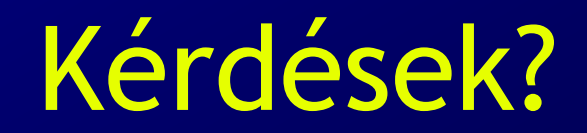

#### Tartalomkezelő rendszerek

• a tartalomkezelő rendszer (angolul Content Management System, CMS) olyan szoftverrendszer, amely nem strukturált információk, mint például az internetes portálok, akár több felhasználó általi elkészítését, kezelését, és tárolását segíti. Továbbá gondoskodik a tartalmak strukturált megjelenítéséről, statisztikák készítéséről, kiegészítő funkciók integrálásáról

### Melyiket válasszunk?

- fizetősek és ingyenesek/nyílt forrásúak
- egyszerűbbek és komplexebbek
- különböző szerver környezeten (pl. Java, .Net, PHP, Python, Ruby platformon) üzemeltethetők
- kezdetlegesek és jól kiforrottak
- magyarul elérhetők, vagy csak más nyelven (általában angolul) használhatók
- általános célúak és specializáltak (pl. elearning, e-commerce, fórum , blog stb.)

## A "legnépszerűbb" CMS-ek

- Drupal (http://drupal.hu)
- Joomla (http://www.joomla.org.hu/)
- Moodle (http://moodle.org)
- Wordpress (http://word-press.hu)

#### Mi a Drupal?

- Drupal Motor
- Kiegészítők

## 2. Drupal kézikönyv kezdőknek

• <http://kutatok.cmsoktatas.info/>

## Felhasználókezelés

- Regisztráció
	- saját magunk
		- adminisztrátori elfogadás nélkül
		- adminisztrátori elfogadással
	- adminisztrátor regisztrál
- Be-, és kijelentkezés

– első belépés

- Saját adatok módosítása
- Elfelejtett jelszó

#### Tartalmak kezelése

- Tartalmak megtekintése
	- címlapon
	- menüben
	- közvetett módon
	- többféle módon

#### Tartalmak kezelése

- Tartalmak létrehozása
	- Tartalomtípus
	- Összefoglaló és teljes nézet
	- Beviteli forma
	- Vizuális szerkesztő
	- Előnézet
	- További információk megadása
		- címke, téma, csatolmány, kép, stb.

#### Tartalmak kezelése

• Tartalom szerkesztés, törlés

– verziók

- $\bullet$  web  $!=$  papir
- szabad
	- félkövér és dőlt
	- felsorolás és számozás, akár több szinten
	- kifelé mutató, vagy belül maradó linkek
	- kép a folyó szövegben
	- a folyó bekezdések és sortörések
	- különböző szintű címek

- weboldal egységes látványvilága miatt nem javasolt
	- balra, középre és jobbra igazítás
	- térközök, behúzások
	- színes betűk és hátterek
	- betűtípusok
	- kisebb és nagyobb betűk
	- bekezdések közötti elválasztó vonalak
	- képek balra, jobbra igazítása vegyesen

- Tipográfiai okok miatt nem javasolt
	- sorkizárt
	- aláhúzás
	- csupa nagybetűs, szóközzel ritkított
	- (táblázatok)
	- (képek körbefuttatása)

• Ajánlott módszer

1.írjuk meg helyben, vagy illesszük be a nyers szöveget

2. állítsuk be a szöveg struktúráját ("formázás")

#### 4. Tartalmak, tartalomtípusok

# Szövegformátumok

- miért van többféle?
- alapértelmezett
- · jogosultságok
- szűrők
- finomhangolás

### Tartalom típusok

- Cikk és Egyszerű oldal
- Szerkesztés vagy új létrehozása
- Modulok is hozhatnak létre

– Forum, Blog, Book, stb.

#### Tartalom beküldése

- [Volt már]
- Változatinformáció
- Hozzászólás-beküldési beállítások
- · Szerzői információk: név, dátum

– link, jogosultság

• Közzétételi beállítások

– Közzétett,Címlapra helyezve Kiemelt, az oldal tetejére

#### Tartalmak megjelenítése

- címlapon
- menüben
- Tartalom oldal

## Drupal alapmodulok

- Tracker
- Comment
- Blog
- Forum
- Poll
- Taxonomy

#### Köszönöm a figyelmet!

● [http://nagygusztav.hu/kutatok-ejszakaja-2013](http://nagygusztav.hu/kutatok-ejszakaja-2013-weblapkeszites-a-21-szazadban) [-weblapkeszites-a-21-szazadban](http://nagygusztav.hu/kutatok-ejszakaja-2013-weblapkeszites-a-21-szazadban)